## **ITNRides Cheat Sheet Navigating Contact Records**

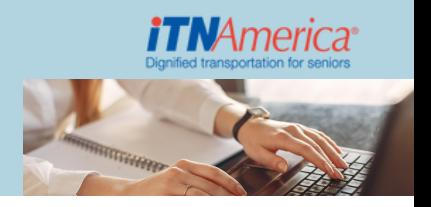

## **Search:**

- Search box on Home page
- Navigate to More Menu -> Contacts ->Select Active Riders or Active Drivers from List View -> Type name in Search box

Contact record has two tabs: Detail and Related Records

- **Detail tab** same page layout for all contacts
- **Related Records tab**:
	- $\circ$  Rides All rides for the selected rider including canceled and posted
	- Recurring Rides All recurring rides for selected rider
	- Availabilities Selected driver's availability records by week
	- Opportunities -
	- Organization Affiliations Site Affiliation and Bill To's
	- Routes Selected driver's routes
	- Vehicles Selected driver's vehicle(s)
	- o ITN Locations Location(s) associated with selected contact

## **Quick action buttons** –– 3 displayed across the top, click down arrow to see all **Displayed:**

- Update Availability update driver availability for any day
- Manifest: Email Tomorrow
- Manifest: Email/Edit Tomorrow

## **Drop-down:**

- Manifest: Email Today
- Manifest: Email/Edit Today
- Manifest Send 2 days out
- Manifest Send 3 days out
- New Recurring Donation
- Edit
- New Site Affiliation
- Mass Mailer
- New Car Donation • New Bill to Affiliation

• New Car Trade

- Driver Availability update driver availability for multiple days for current and next week
- New Cash or CC Payment
- New Account Adjustment adjustments to accounts credit, debit, admin charge, etc.
- Transfer Credit Flow move credits from on account to another including donating credits to site because account is closing